# ПАМЯТКА ПО ОБСЛУЖИВАНИЮ ИПОТЕЧНОГО КРЕДИТА

- **1** Как вносить ежемесячные платежи
- **2** Как погасить ипотеку досрочно
- **3** Частые вопросы

## УСТАНОВИТЕ ПРИЛОЖЕНИЕ МТС БАНК

### Управляйте ипотекой в приложении МТС Банк

- Погашайте ипотеку без комиссии
- Проверяйте остаток задолженности и график платежей
- Переводите деньги и оплачивайте услуги

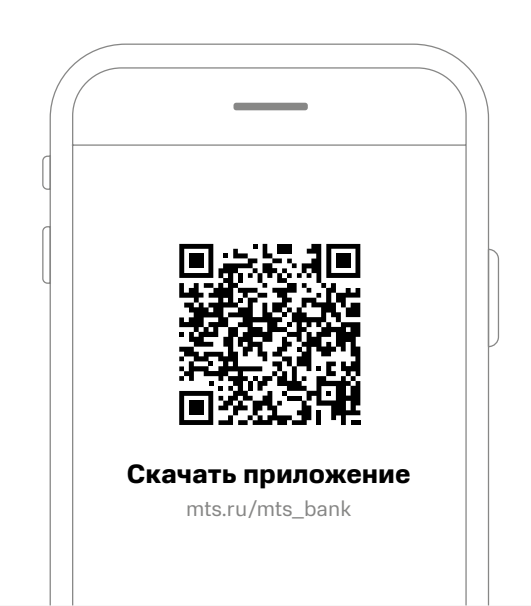

## КАК ВНОСИТЬ ЕЖЕМЕСЯЧНЫЕ ПЛАТЕЖИ?

Выберите один из способов погашения и обеспечьте на дату ежемесячного платежа необходимую сумму на счёте погашения ипотеки.

#### **Бесплатные\* способы погашения**

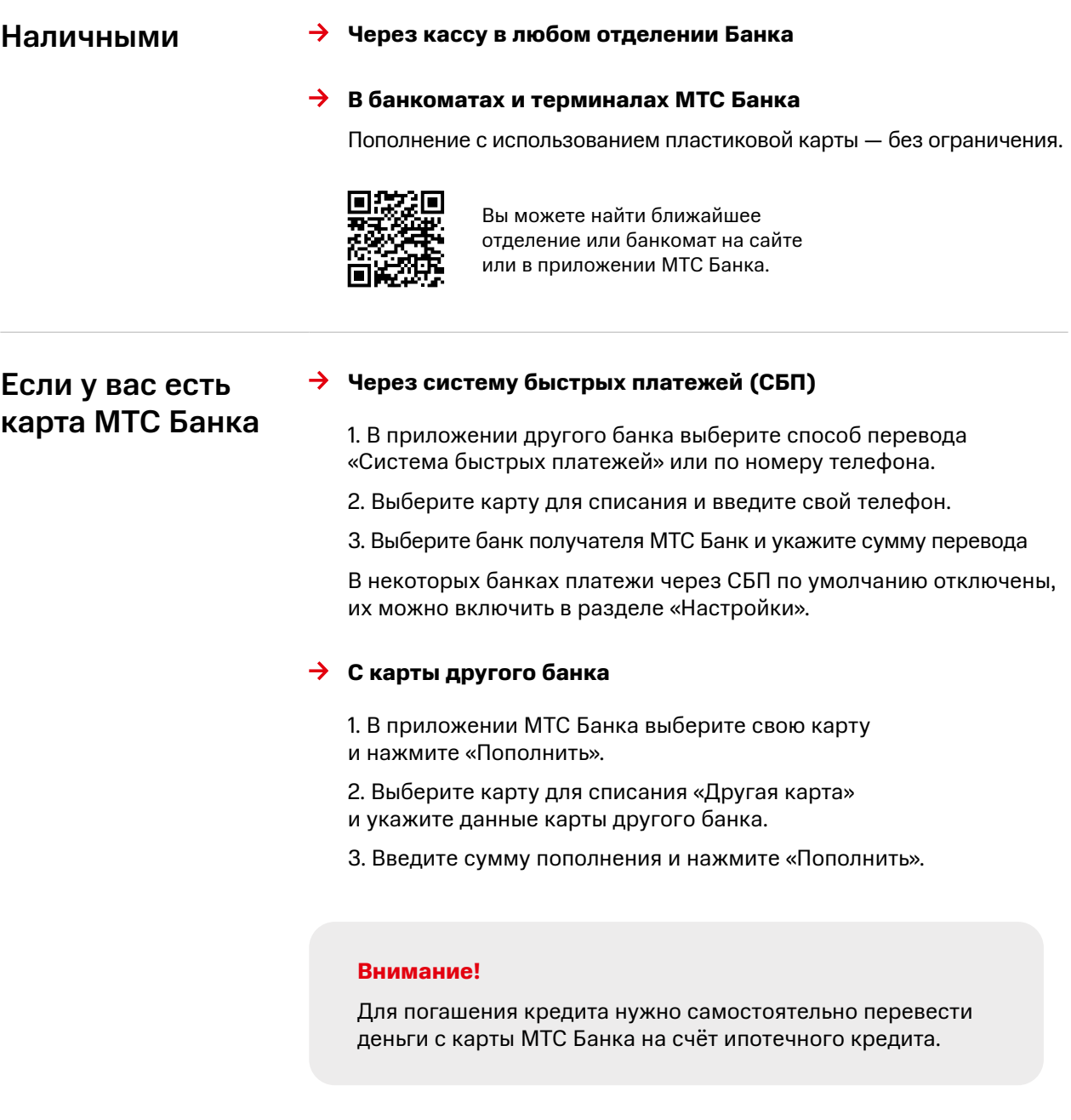

\* подробнее о способах погашения на mtsbank.ru/chastnim-licam/vse-servici/sposoby-popolneniya/

## КАК ПОГАСИТЬ ИПОТЕКУ ДОСРОЧНО?

### Подайте заявление на досрочное погашение

Вы можете досрочно погасить ипотеку полностью или частично. При частично досрочном погашении можно сократить сумму платежа или срок ипотечного кредита.

#### **Через мобильное приложение**

- **1** Выберите свой кредит и нажмите «Погасить» — Погасить частично/ Погасить полностью.
- **2** Оформите заявление на досрочное погашение: введите сумму платежа и выберите дату погашения (любой будний день).

Сумма спишется автоматически в указанный день.

#### **Через офис МТС Банка**

Подайте заявление не позднее, чем за 1 календарный день до даты предполагаемого досрочного платежа.

#### **Внимание!**

В случае отсутствия на счете кредита необходимой суммы на указанную в заявлении дату, заявление аннулируется.

## ЧАСТЫЕ ВОПРОСЫ

### Как узнать график платежей?

В приложении МТС Банк

- Выберите ипотечный кредит на главной странице.
- Нажмите на «График платежей».

Вы можете запросить  $\mathbf{i}$ актуальный график платежей в офисе банка.

### Как получить справку или выписку?

В приложении МТС Банк

- Выберите кредит на главной странице.
- Зайдите в настройки (значок шестеренки).
- Нажмите на «Справки и выписки».
- Нажмите кнопку «Отправить» и мы вышлем документ на указанную почту.

#### **Внимание!**

Если вы не нашли необходимую справку обратитесь в чат приложения или на горячую линию.

### Как продлить страховой полис по ипотеке?

Банк оповестит вас перед датой ежегодного платежа и направит вам ссылку для онлайн оформления/продления полиса страхования. После оплаты не нужно отправлять чек в банк, информация поступит автоматически после оплаты.

В случае неуплаты страхового взноса процентная ставка по кредиту может быть увеличена, если это предусмотрено условиями кредитного договора.

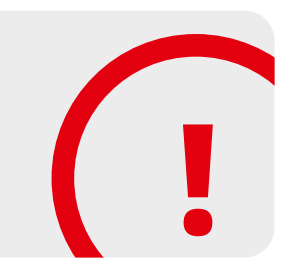

## ЕСЛИ У ВАС ОСТАЛИСЬ ВОПРОСЫ

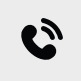

8 800 250-05-20 Бесплатно для регионов РФ

8 495 777-00-01 Для Москвы и Московской области Задайте вопрос в чат приложения МТС Банк